# **CREATING A NHD WEBSITE FOR 2019 SCHOOL FAIR**

This year National History Day is creating a new website program for the category. This program will not be released until late November. For the school fair students will be creating an account through Weebly. Those qualifying for the district competition will need to transfer information into the new system so keep of files.

## **STEP 1: Sign Up**

Go to Weebly's home page at **[www.weebly.com](http://www.weebly.com/)**

Click on sign up.

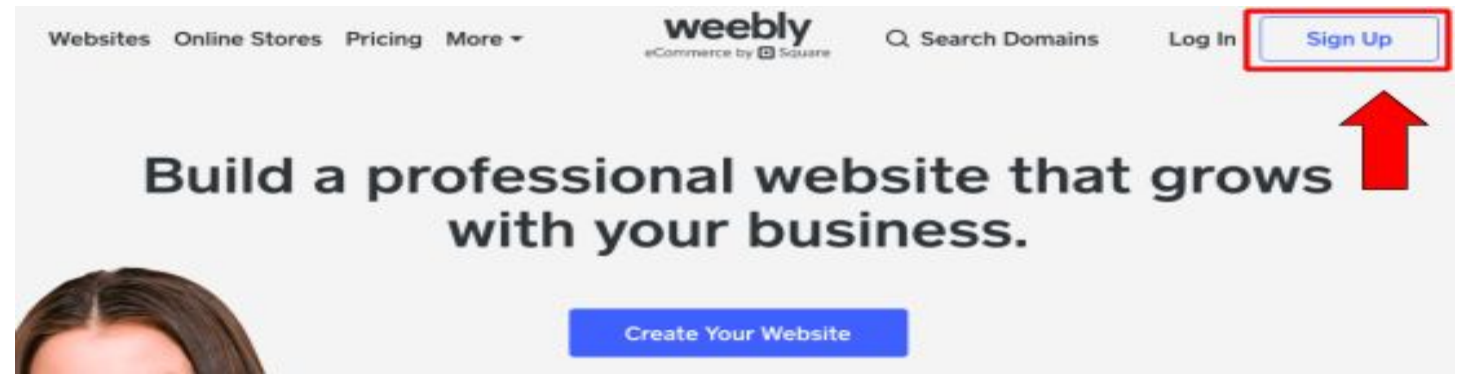

## **STEP 2: Creating Login**

Complete the form. Use your school email account and the same password.

\*If you are working in a group you will need to use one persons' school email and a common password. Do not forget password as your teacher or anyone at school can not retrieve it.

PASSWORD REQUIRES AT LEAST 1 LETTER AND 1 NUMBER

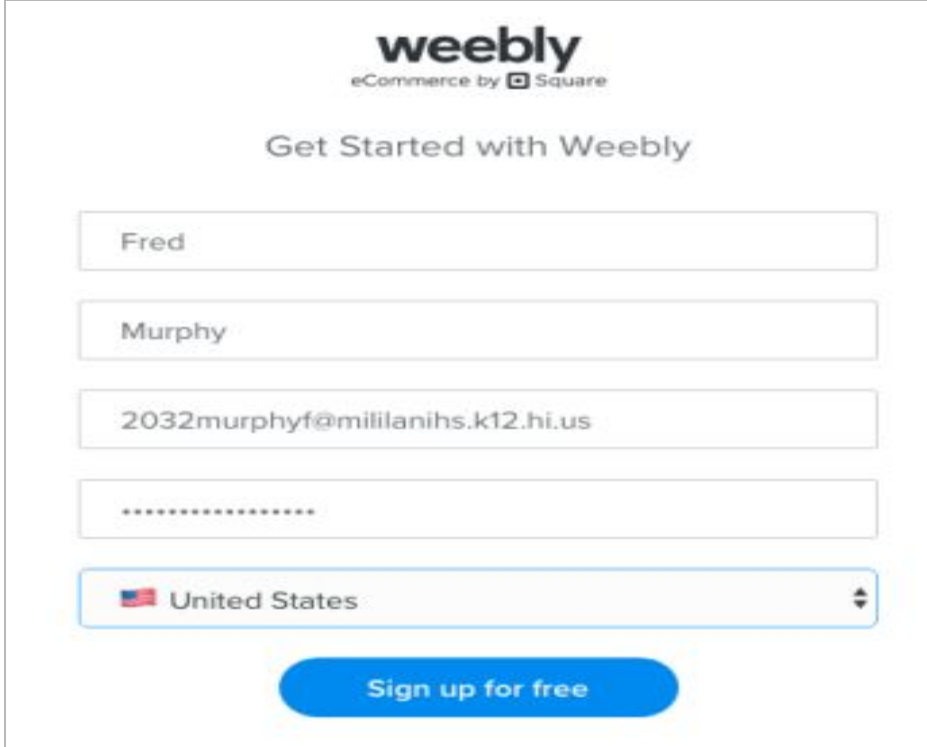

## **STEP 3: Website type selection**

To create the select 'I just need a website.'

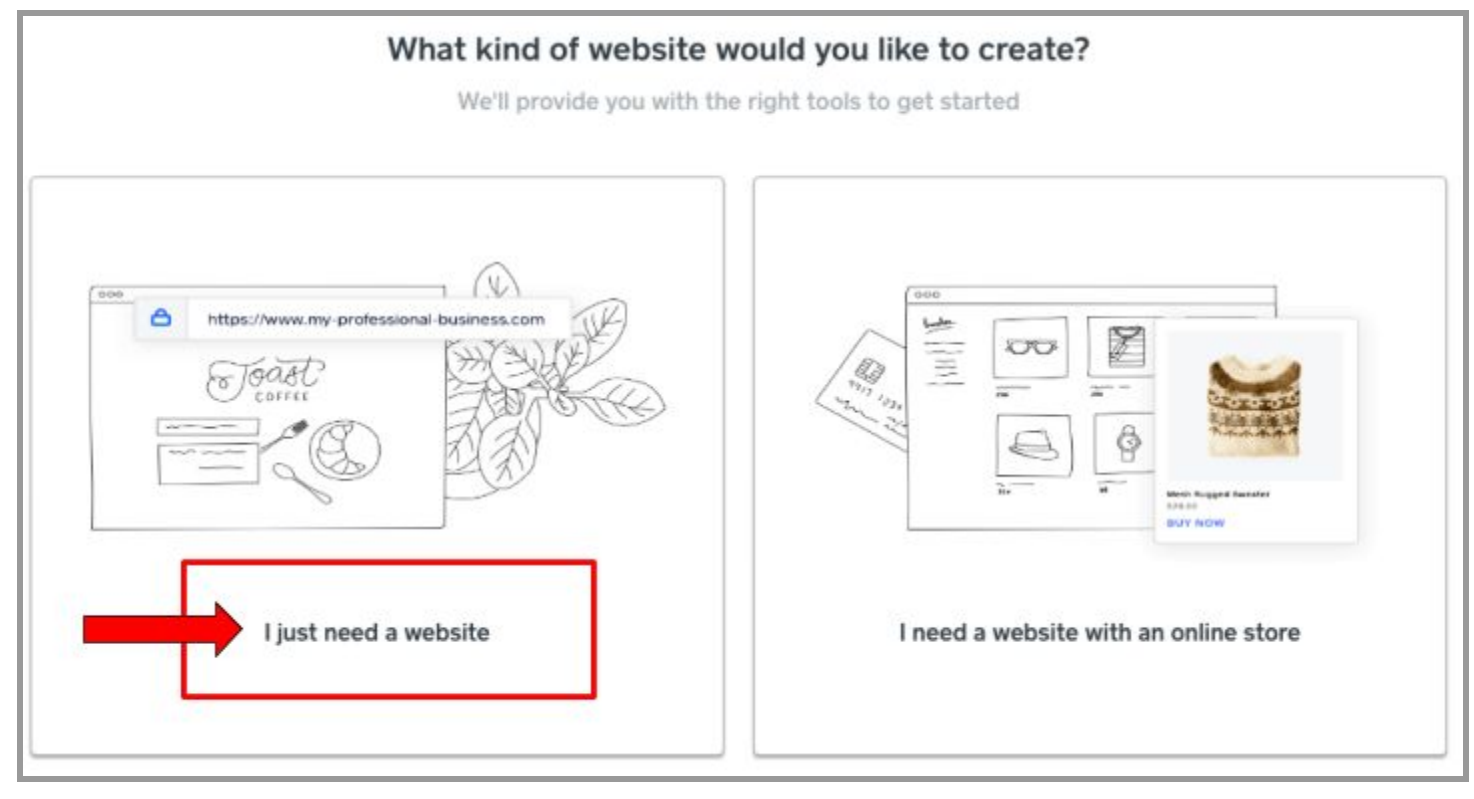

#### **STEP 4: Preview themes**

Choose a theme that is easy to display information. To preview click on the theme.

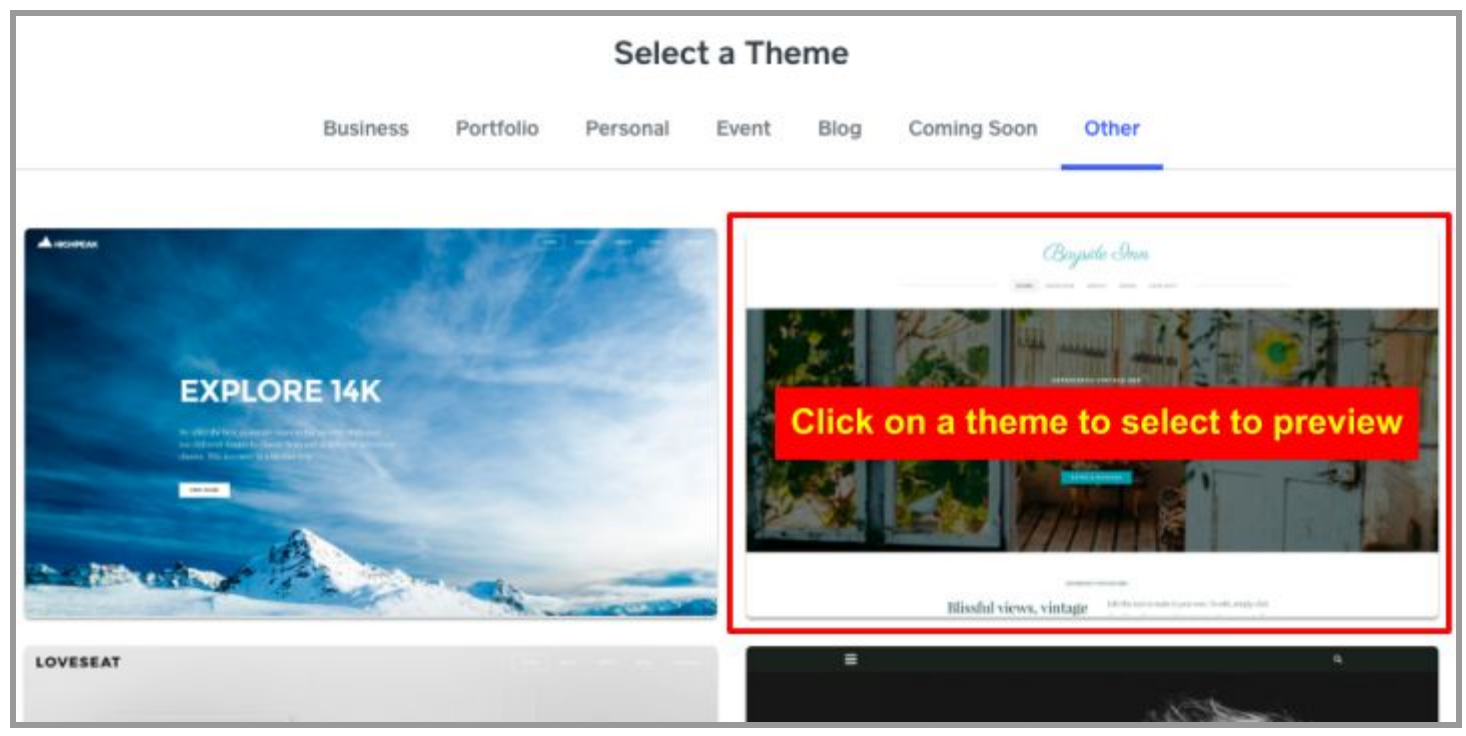

## **STEP 5: Select theme**

The X button on the left allows you to look at another theme. The start editing button is to select.

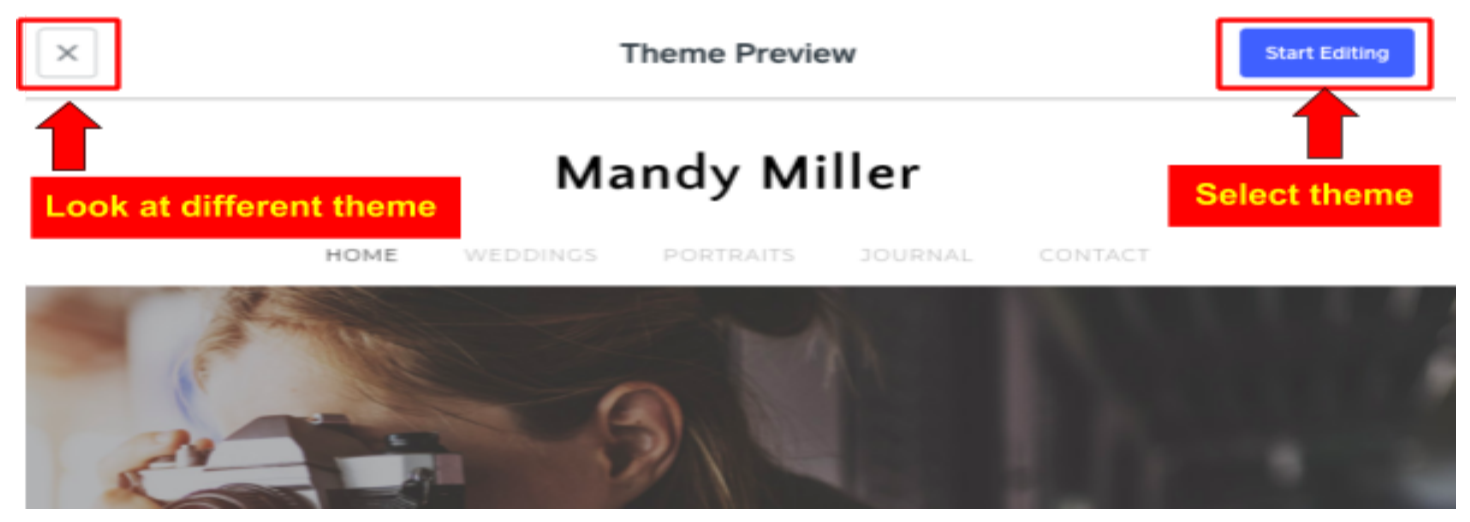

#### **STEP 6: Go directly to site editing.**

You will be prompted to create a website. DO NOT. Just X out to get to editing mode of website.

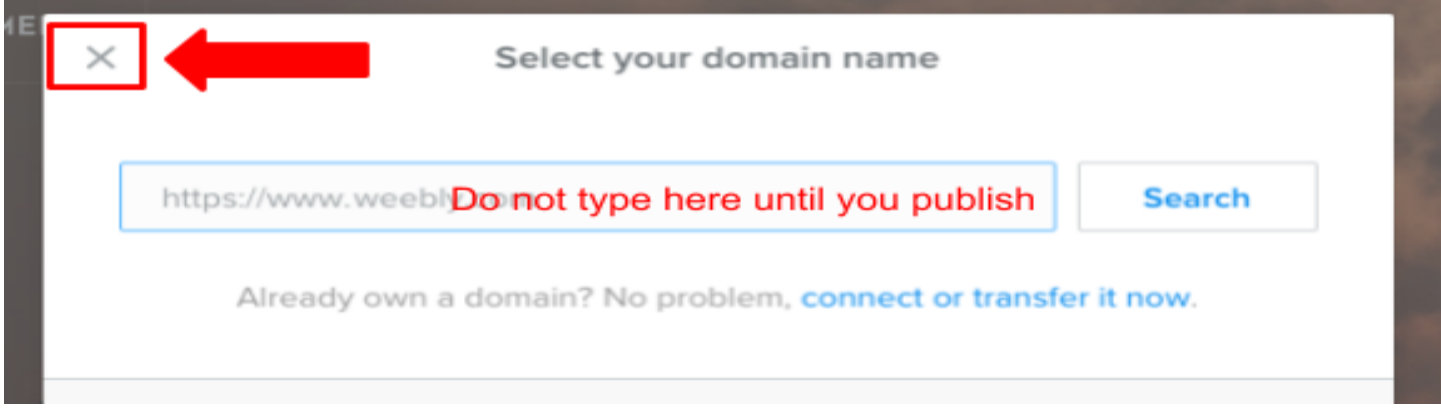

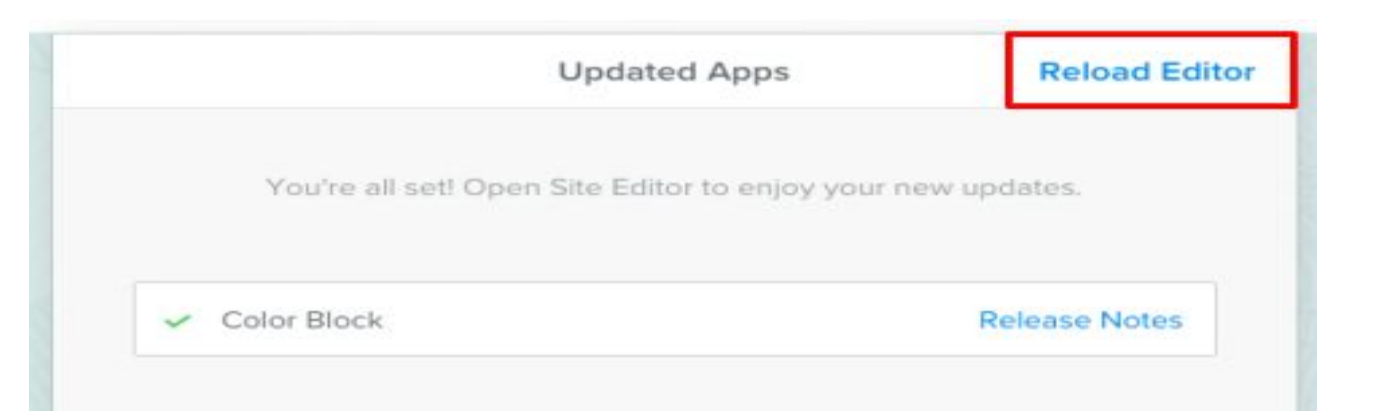

**Keep closing things out until you are in the editing mode of the website and are able to click on the blue publish button.**

# **STEP 7: Begin steps to create URL by publishing**

First click on the blue publish button

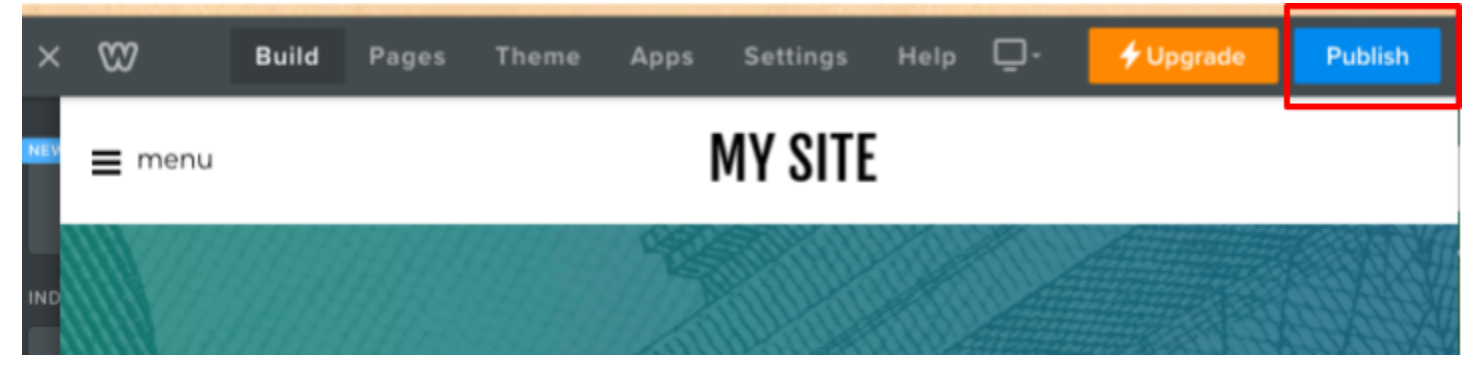

**Click Publish to create domain name**

# **STEP 8: Creating a Domain Name with Student ID number**

Type in your 10 digit **student ID number** and end it with **.weebly.com** The select Search to confirm number is available.

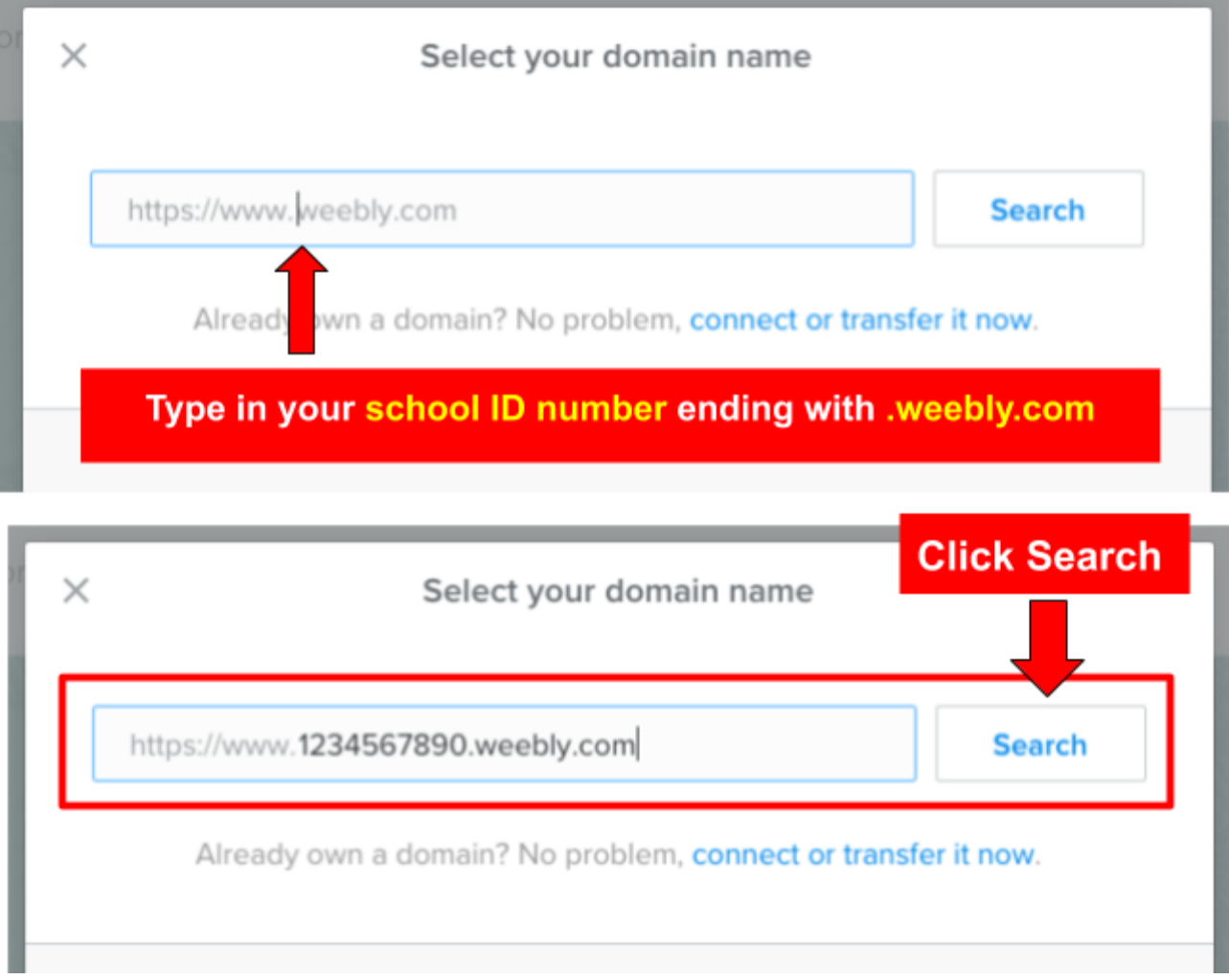

## **STEP 9: Create a FREE Domain Name with SUBDOMAIN**

Skip the professional domain and go to the bottom to selection the free subdomain which ends with .weebly.com

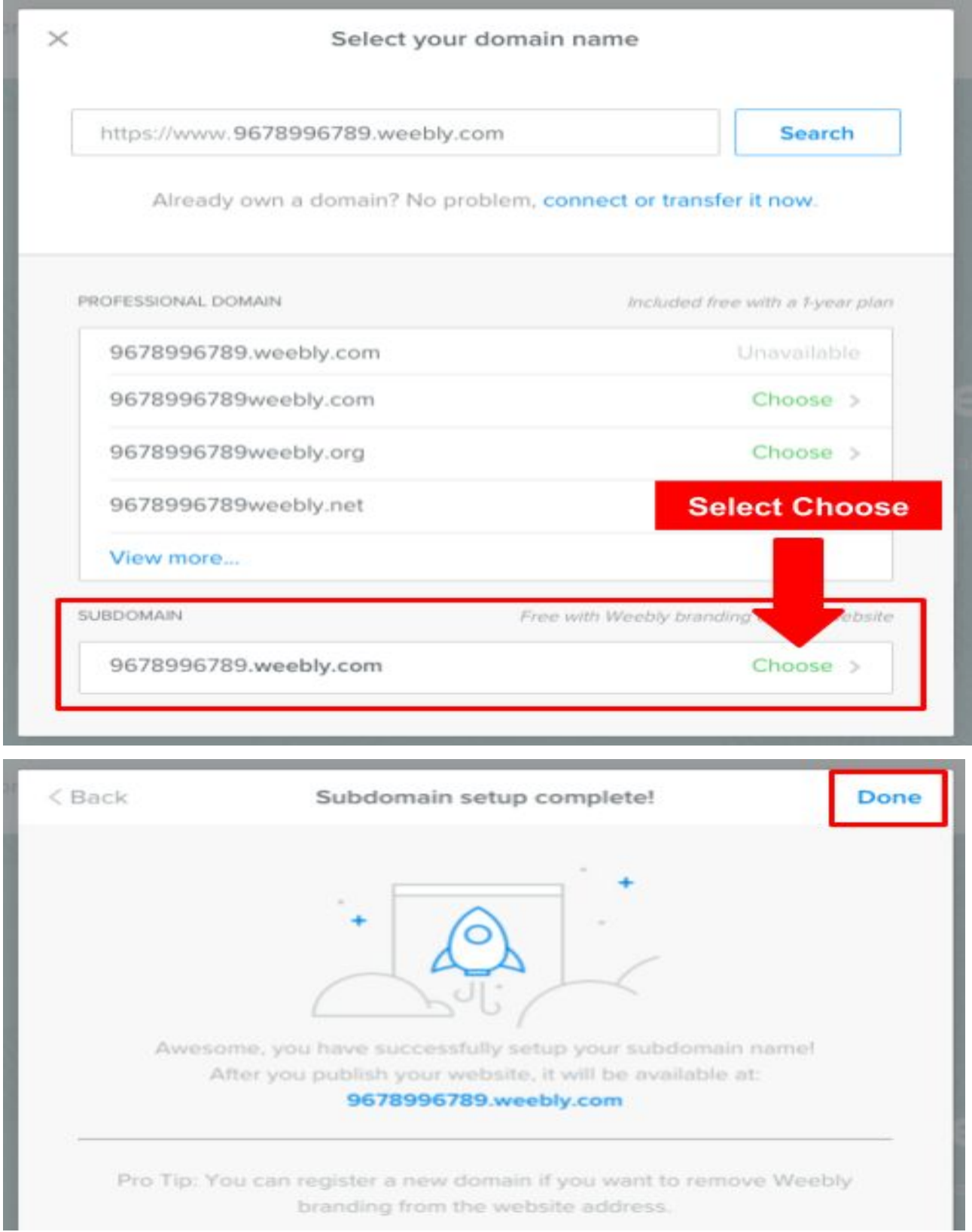

# **STEP 10: Email Published Website for URL**

If you have done everything correctly, you will be given an URL. It is important to email this to your teacher immediately so it can be recorded.

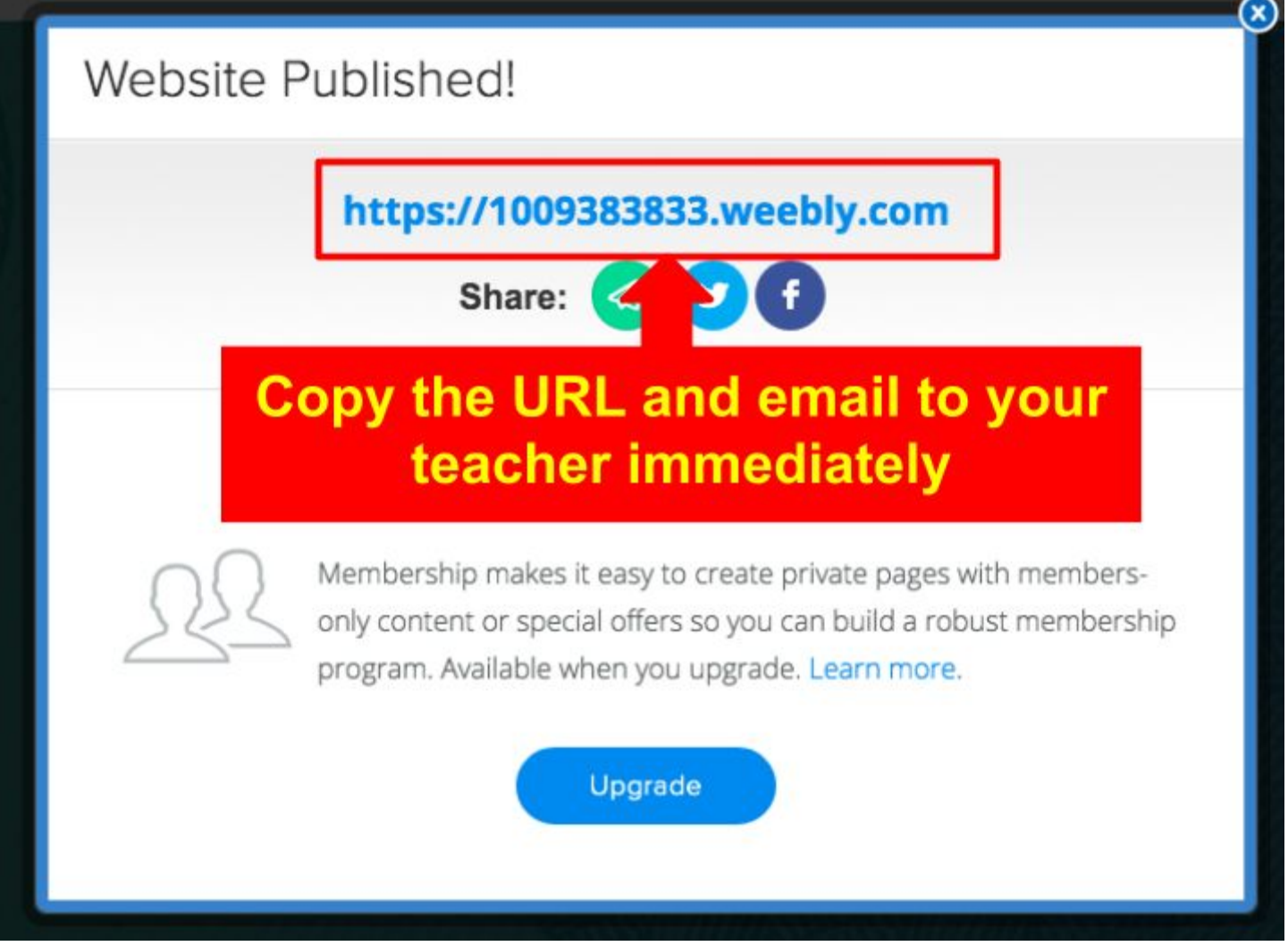

**Every time you update your website, you must publish the sight so your teacher can review progress.**